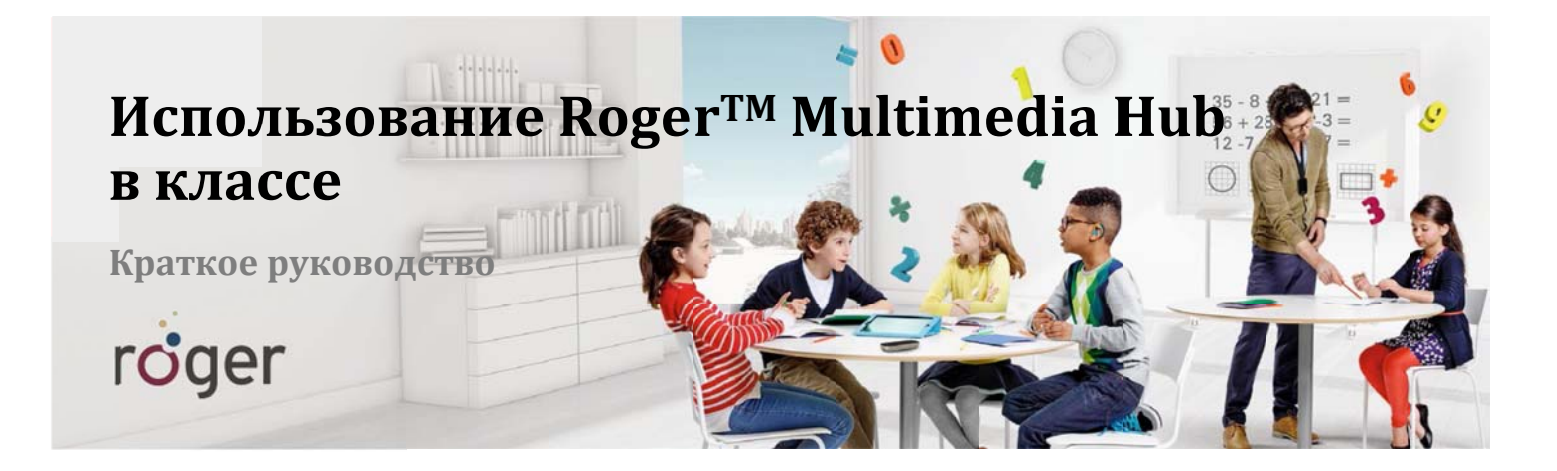

В современной школе процесс преподавания часто сопровождается демонстрацией видео- и аудиоматериалов с помощью интерактивных досок или МРЗ-плееров. Кроме того, дети могут слушать аудиокниги или звуковое сопровождение компьютерных программ. Roger Multimedia Hub поддерживает как смешанные (педагог + аудиозапись), так и индивидуальные варианты прослушивания.

## Работа с устройством

- Чтобы включить Roger Multimedia Hub, нажмите и удерживайте в течение 3 секунд расположенную сбоку кнопку ВКЛ/ВЫКЛ. Начнет мигать зеленый индикатор. По завершении загрузки индикатор продолжит плавно менять яркость свечения.
- Чтобы выключить Roger Multimedia Hub, нажмите и удерживайте в течение 3 секунд расположенную сбоку кнопку ВКЛ/ВЫКЛ. Зеленый индикатор трижды мигнет и погаснет.
- Во время зарядки с помощью шнура USB или Roger Charging Rack индикатор мигает зеленым светом. По завершении зарядки свечение индикатора становится постоянным.

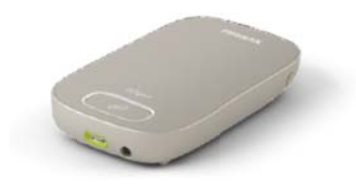

Трансляция на весь класс - используется, если все пользователи Roger должны слушать аудиоисточник.

- Включите Roger Multimedia Hub.
- Поднесите Roger Touchscreen Mic к Multimedia Hub на расстояние не более 10 см и коснитесь значка "Подключить" на экране Touchscreen Mic.
- Подключите Multimedia Hub к гнезду аудиовыхода компьютера или иного звукового устройства.
- Roger Multimedia Hub будет одновременно передавать звук аудиоисточника и Roger Touchscreen Mic. Таким образом, дети смогут слышать как педагога, так и звуковое сопровождение.

Независимое прослушивание - используется, если ребенок должен слушать независимый аудиоисточник, например, аудиокнигу или компьютерный урок.

- Поднесите Roger Multimedia Hub к приемнику **Roger ученика и нажмите большую кнопку** подключения на Multimedia Hub. Повторите манипуляцию для каждого приемника Roger.
- Подключите Multimedia Hub к гнезду аудиовыхода планшета или иного звукового устройства.
- Начните воспроизведение звука. Roger Multimedia Hub будет передавать звук только в подключенные к нему приемники.
- Чтобы вернуться в общую сеть класса, необходимо выполнить подключение приемников ученика посредством Roger WallPilot или микрофона педагога.

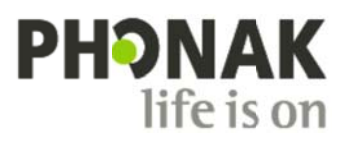